## **New Repository Locations**

jtel has moved its repositories to a new location.

See further below for instructions on how to change the URL of a GIT repository.

## Repository Locations

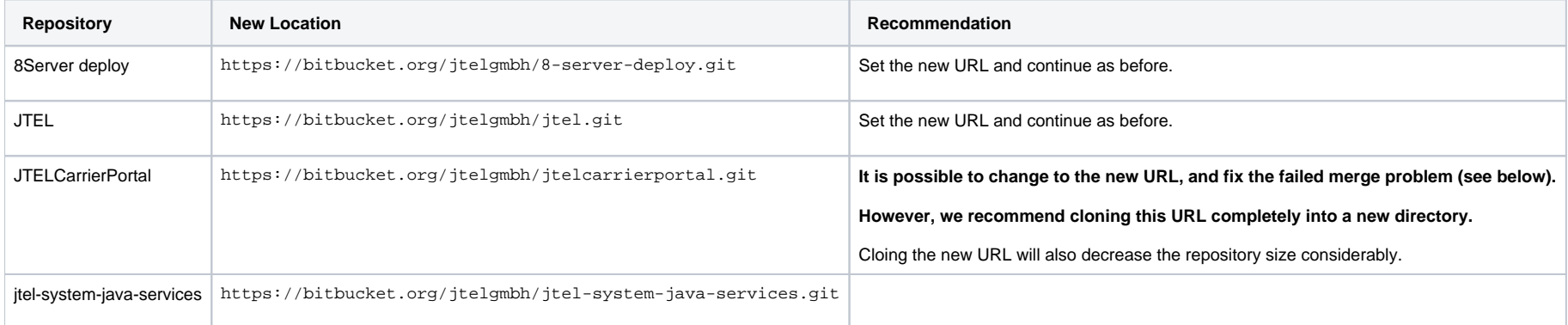

## Using the Command Line

Fetch all from the new repository and checkout the branch you require. This example uses stable-3.15.

```
git remote set-url origin https://NEW_URL
git fetch --all --prune
git reset --hard origin/release/stable-3.15
```
Using Tortoise GIT

Alternatively, for Windows Repositories set the URL in Tortoise-GIT here:

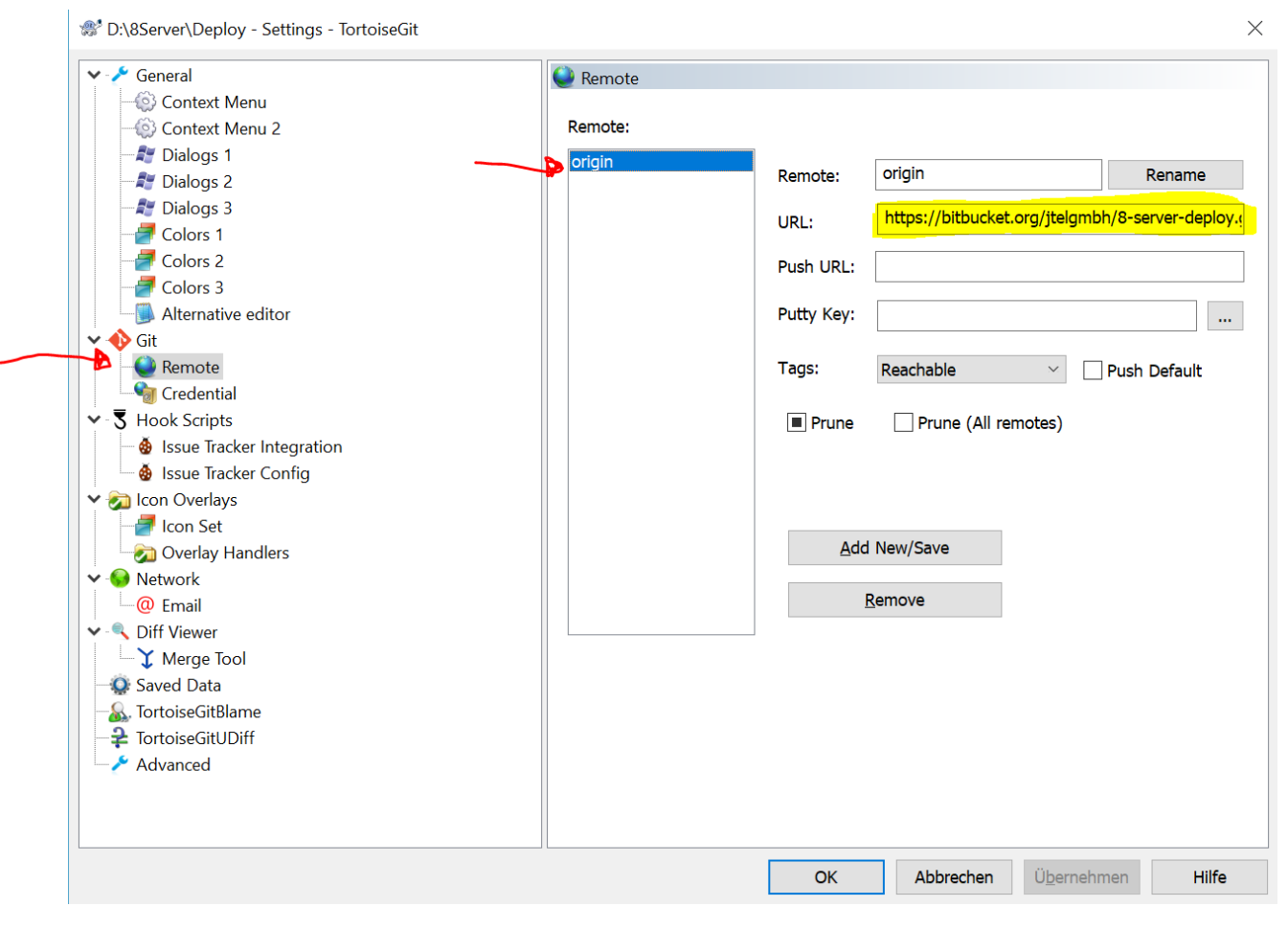

Then fetch and prune:

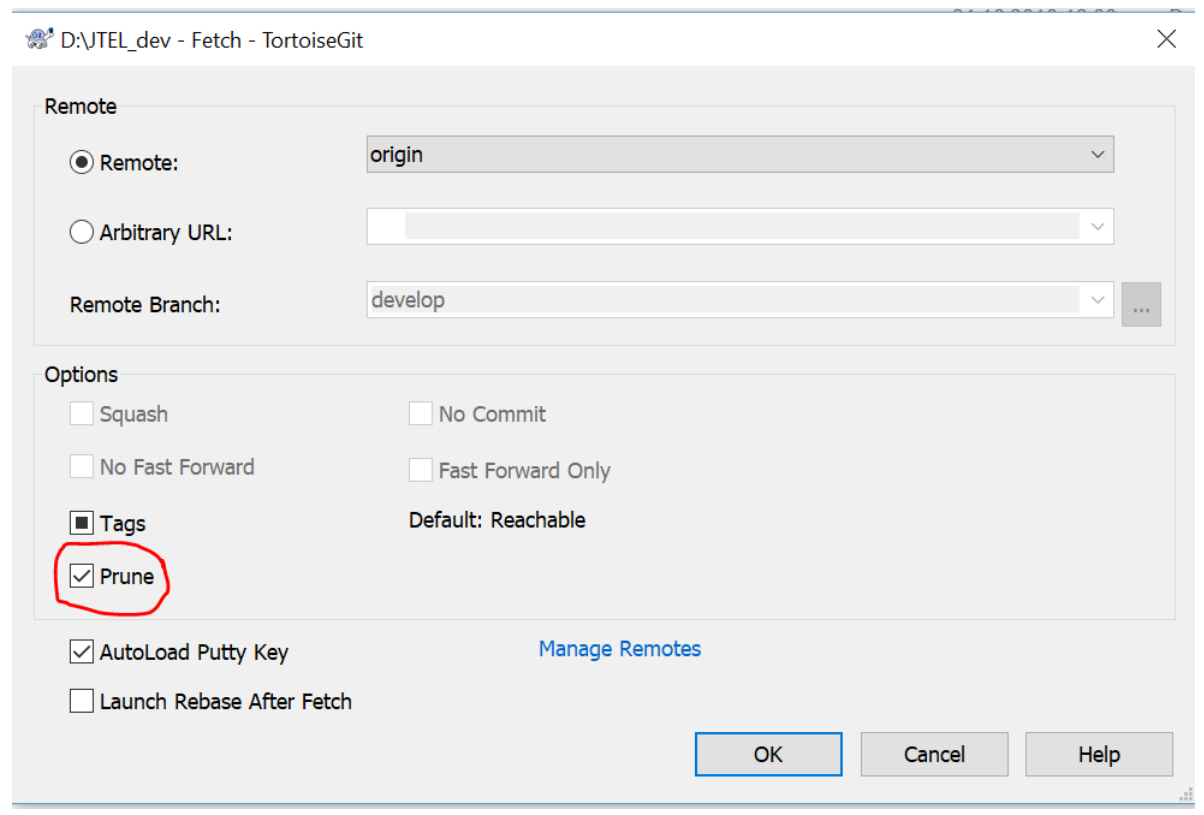

Then **pull.**